# User Access Logs

Do you need to see what users are doing in your SurveyGizmo account? As an Account Administrator you can review user access logs for all activity in your account under Account > User Management > User Access Logs.

|                     |         |          |       |                                | Filter • Search        | ٩          |
|---------------------|---------|----------|-------|--------------------------------|------------------------|------------|
| Date (ET)           | User ID | Username |       | Action                         | User Email             | IP Address |
| 07/15/2019 17:39:01 | 123456  |          | Admin | View Dashboard                 | jon.smith@company.net  |            |
| 07/15/2019 17:38:59 | 123456  |          | Admin | Viewed Application Home Page   | jon.smith@company.net  |            |
| 07/15/2019 17:38:58 | 123456  |          | Admin | Viewed login/auto              | jon.smith@company.net  |            |
| 07/15/2019 16:39:17 | 123456  |          | Admin | Viewed reports/preview         | jon.smith@company.net  |            |
| 07/15/2019 16:39:16 | 123456  |          | Admin | Viewed reports/report-check-in | jon.smith@company.net  |            |
| 07/15/2019 16:39:15 | 123456  |          | Admin | Viewed reports/report-start    | jon.smith@company.net  |            |
| 07/15/2019 16:39:15 | 654321  |          | Admin | Viewed reports/report-check-in | jane.smith@company.net |            |

This report will include a date and time stamp, the User ID, Username, Action, User Email, and the IP Address for all actions in your account.

## Filtering and Searching

In the upper-right corner click the **Filter** option to filter by a date range and/or the specific user. There is also a search field that can be used to search by a user ID or survey ID.

| <u>Filter</u> • | Search | ٩          |
|-----------------|--------|------------|
| Date Range      |        | IP Address |
| mm/dd/yyyy      | pupot  |            |
| mm/dd/yyyy      | ny.net |            |
| lser            | ny.net |            |
| All Users 🗘     | ny.net |            |
| Save            | ny.net |            |
| jon.smith@compa | pupot  |            |

## Where do I find these IDs?

Throughout the User Access Logs, there will be many IDs. Not sure where to find these?

#### Survey ID

To get the Survey ID take a look at the URL while you are on the **Build** tab. The number that follows **/id/** is your survey ID.

|               |       |         | r Feedback - | Builder |            |                  | _    |
|---------------|-------|---------|--------------|---------|------------|------------------|------|
| $\rightarrow$ | G     | S http  | os://app.    |         | .com/build | er/build/id 1234 | 4567 |
|               | • > ( | Custome | r Feedba     | ck      |            |                  |      |
|               | 1     | BUILD   | STYLE        | TEST    | SHARE      | RESULTS -        |      |

#### **Question & Page IDs**

Question and Page IDs are available on the **Build** tab.

- 1. Click the link to View Settings.
- 2. Select Page IDs and Question IDs then Apply.

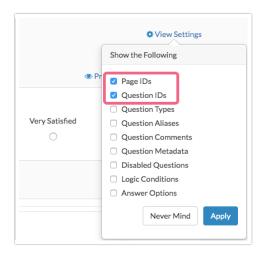

The Page IDs and Question IDs will display throughout the survey.

| . How satisfied are you with         | our products and services? |         |           |
|--------------------------------------|----------------------------|---------|-----------|
| Very Dissatisfied                    | Dissatisfied               | Neutral | Satisfied |
| 0                                    | 0                          | 0       | 0         |
| ID: 2<br>Type: Rating (Likert Scale) |                            |         |           |
|                                      |                            |         |           |

#### **User IDs**

User IDs can be found by accessing **Account > User Management > Users**. Once there, click on the **Export Users List** link at the bottom of the page. The resulting spreadsheet will contain a **UserID** column.

## Limitations

Only 90-days of history will be available for viewing.

## FAQ

### Can I download the User Access Logs?

No, at this time User Access Logs are available online only.

**Related Articles**